## Upload PDF to your CUSP points request

Confirm the name and location for the PDF file you plan to use as documentation.

1) Complete the Points Request form up through the documentation section. Form link: community.utilitybusinessmedia.com/usoln/prog\_\_submitcomponent 2) Click 'Choose a File' to begin

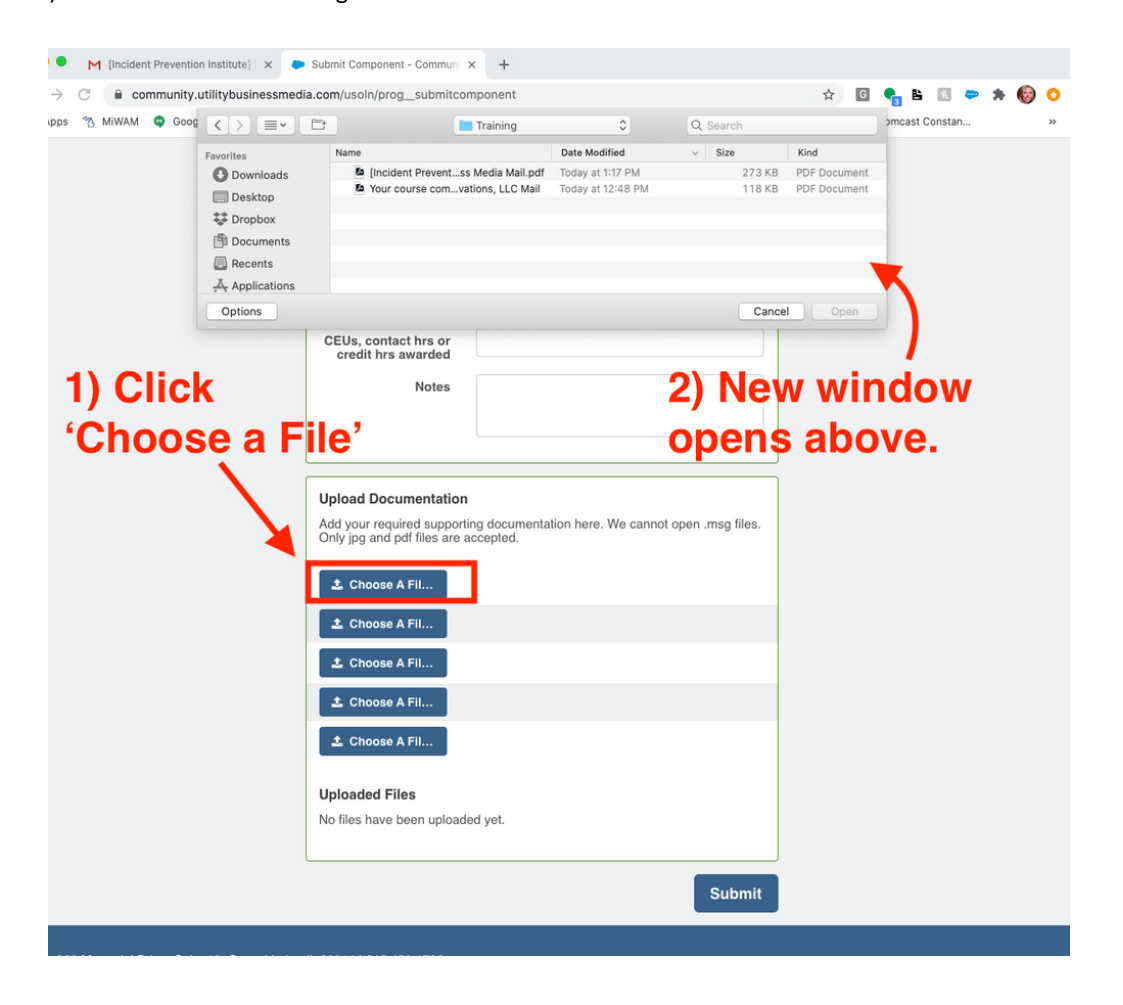

3) Locate your file, select it, then click the 'Open' button

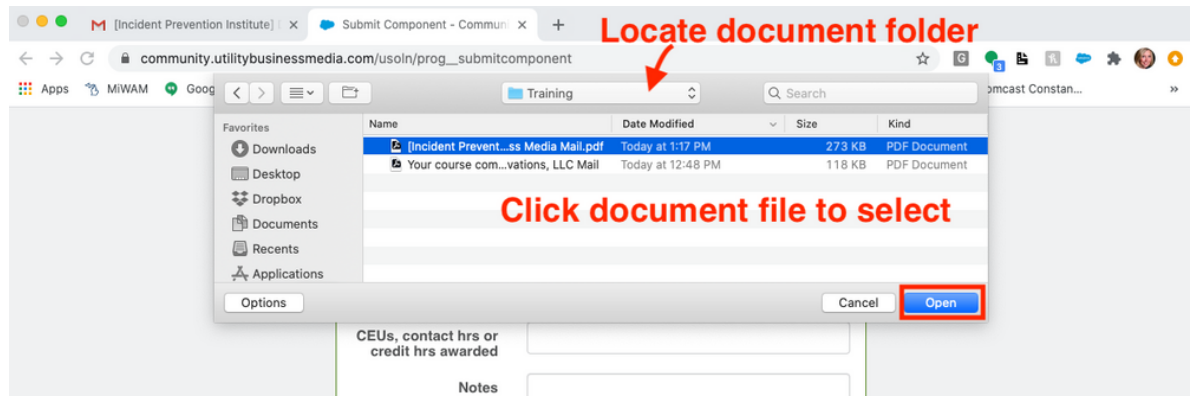

4) The document filename is visible inside the button.

Click "Submit' to complete the file upload.

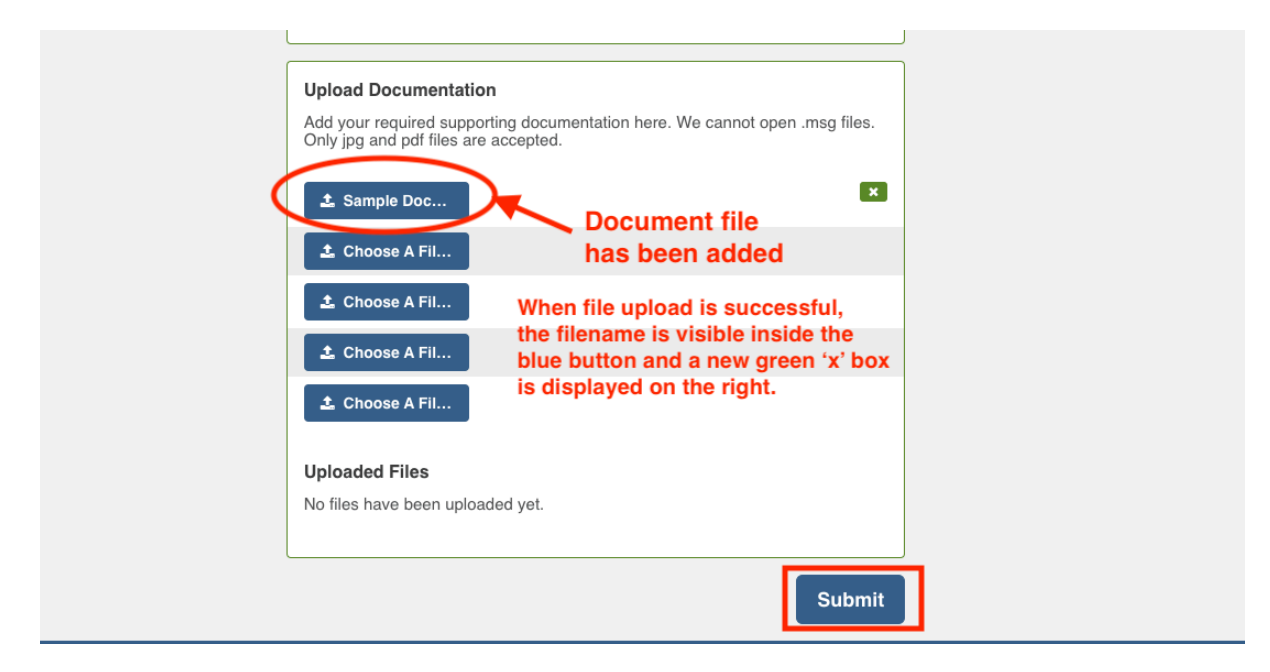